## **Locating Your Family ID Number in the Online School**

Follow the steps below to locate your family ID number within the OLS is quickly and easily!

First, log into the OLS. Select My Info under Quick Links (right hand side).

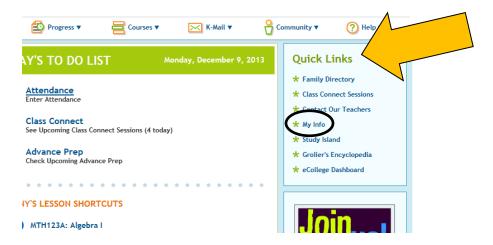

Next, click on your student's name.

## Students

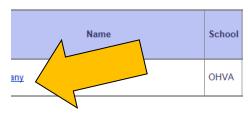

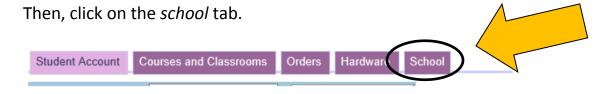

Your Family ID will appear on this tab.

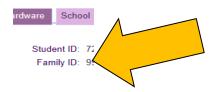